#### **Universita' degli Studi di Bologna - Facolta' di Ingegneria**

# Anno Accademico 2007-2008

# Corso di Tecnologie Web HTML

http://wwwlia.deis.unibo.it/Courses/TecnologieWeb0708/

 $\sqrt{1-\frac{1}{2}}$ 

### **HyperText Transfer Protocol**

> Le pagine web sono rese disponibili da computer che eseguono i Web Server

> I computer connessi alla rete eseguono i Web Client (es: browser) per formulare richieste ai Web Server e visualizzarne le risposte

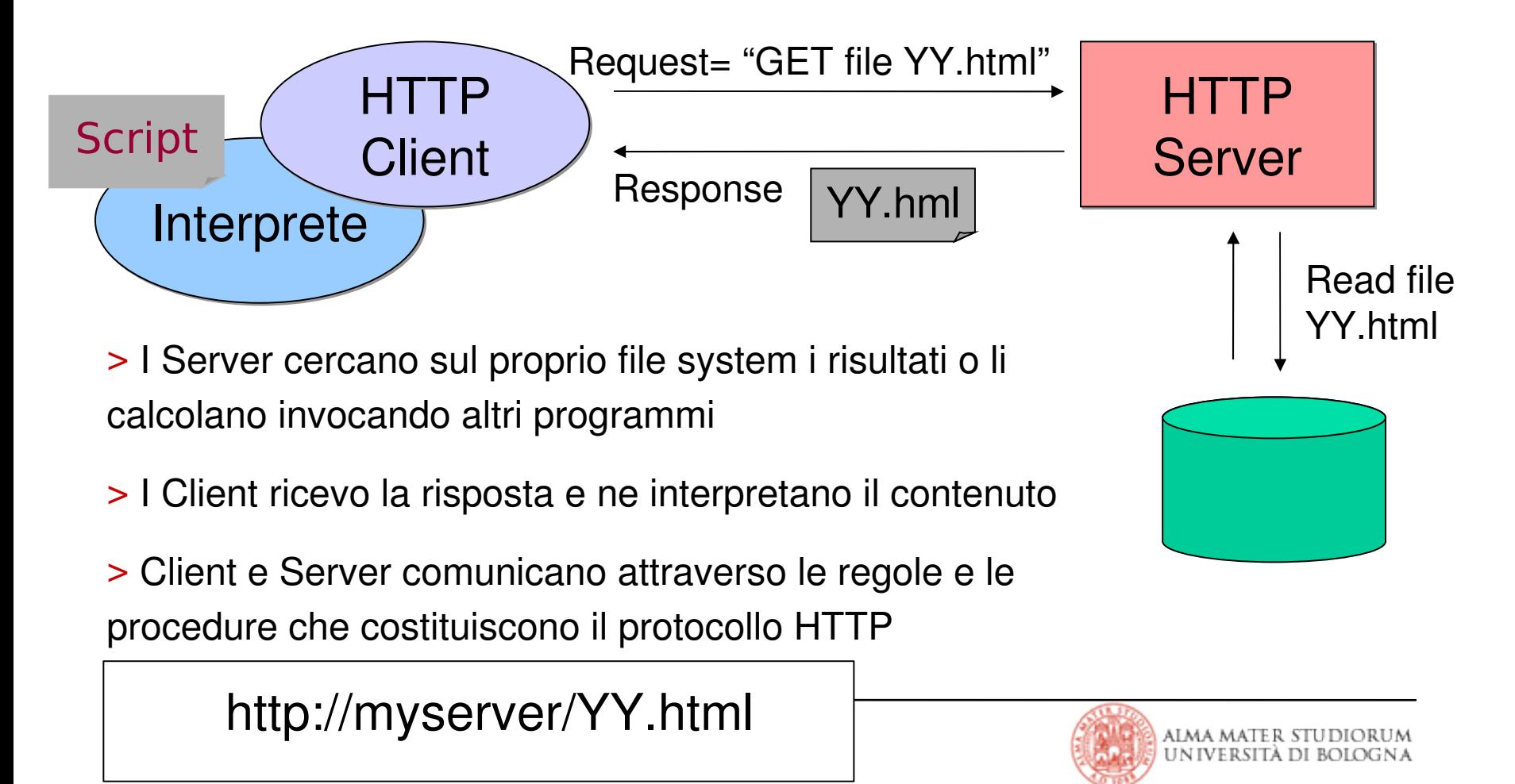

# **Il linguaggio HTML**

#### > HTML

HyperText Markup Language

Possibili riferimenti e navigazione tra diversi documenti

• Ipertesto richiama il concetto di (salto nel) iperspazio, per passare istantaneamente da un punto all'altro di uno o più documenti

#### > Sviluppato al CERN dal 1989

Tim BernersLee: dare ai ricercatori un modo per condividere informazioni e pubblicazioni all'interno della rete dell'istituto

Basato su SGML: standard internazionale per il markup di documenti ai fini della loro visualizzazione su terminali eterogenei

> Pubblicato nel 1991

Primo Browser: Mosaic

> Web rende i servizi esistenti obsoleti

WAIS, Hytelnet, Gopher

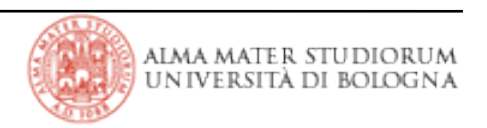

# **Il linguaggio HTML: Tag**

 $>$  I tag HTML sono usati per definire il *mark-up* di **elementi** HTML.

> I tag HTML sono preceduti e seguiti rispettivamente da due caratteri "<" e ">" (parentesi angolari).

 $>$  I tag HTML sono normalmente accoppiati; un esempio è dato da: <b> e </b>, rispettivamente "start tag" e "end tag". L'apertura e la chiusura di tutti i tag, anche quelli relativi ad elementi privi di contenuto, è una buona prassi di programmazione in quanto è un requisito XHTML (XHTML è uno specifico vocabolario XML e, come tale, rispettoso delle regole sintattiche XML). Inoltre, vi sono dei vincoli legislativi per tutti i siti della PA: questi siti devono rispettare XHTML Strict (per garantirne l'accessibilità).

> Il testo tra start e end tag è detto *contenuto dell'elemento*.

> I tag HTML non sono *case sensitive*.

> Il W3C raccomanda di usare *lowercase* tag (HTML 4 recommendation). XHTML richiede espressamente il *lowercase*.

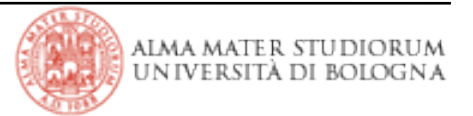

# **Il linguaggio HTML: Tag - Esempi**

> Linguaggio basato su marcatori che definiscono diverse proprietà del testo.

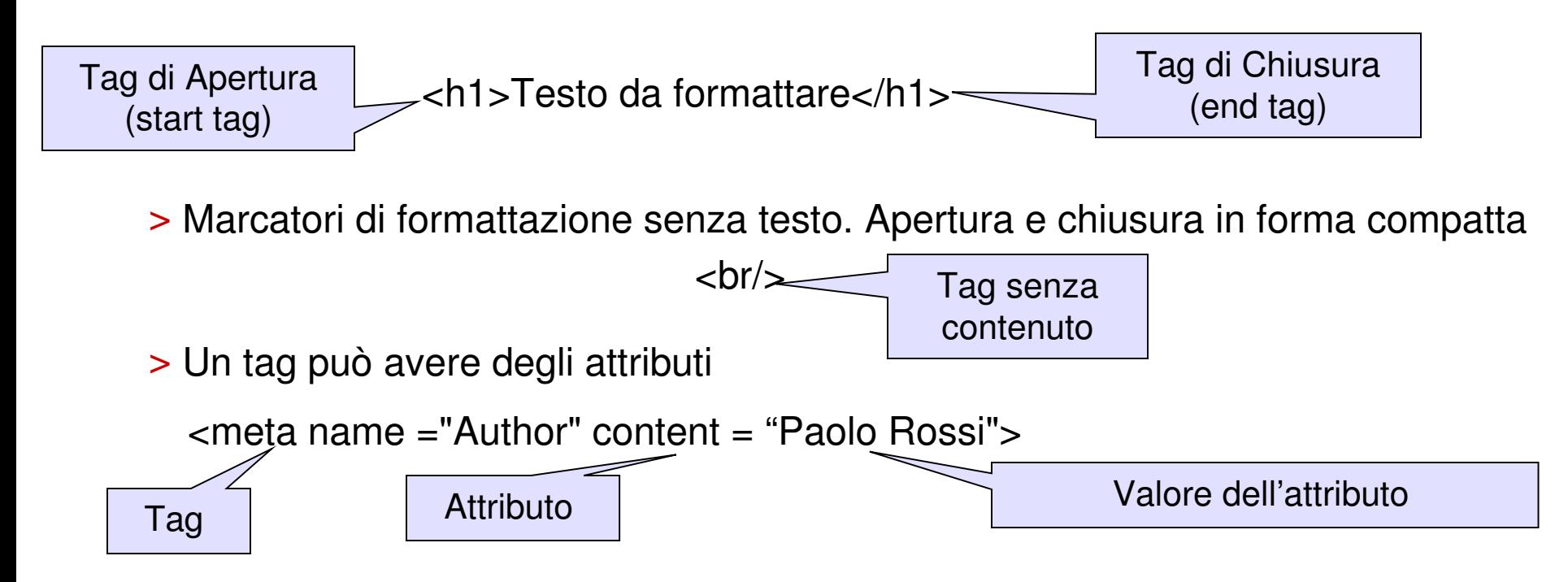

> Gli attributi e i corrispondenti valori sono anch'essi *case insensitive* ma, in osservanza alle raccomandazioni del W3C, è preferibile usare il *lowercase*. Gli attributi vanno sempre racchiusi tra *quotes* " ", eventualmente singoli ' '.

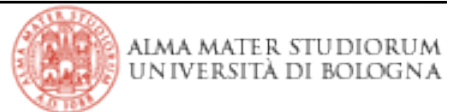

# **Il linguaggio HTML: Struttura e presentazione**

#### > Struttura

Marcare le parti di un documento per identificarne il tipo

•Paragrafi, liste, tabelle, titoli, didascalie, ...

#### > Presentazione

Definire come le parti di un documenti sono riprodotte da diversi dispositivi

• Schermi di computer, stampanti,  $\ldots \rightarrow$  palmari e telefonini (oggi)!

#### > Perché questo?

Chi scrive non è, normalmente, anche un buon designer...

La manutenzione del contenuto di un documento deve poter prescindere dalla manutenzione della sua visualizzazione

I cambiamenti nello stile adottato per la presentazione devono avere il minimo impatto possibile sui documenti e poter influenzare immediatamente tutti i documenti interessatii

#### > Eppure...

# **Il linguaggio HTML: Evoluzione storica e concettuale**

> L' HTML non impose fin dall'inizio una distinzione così netta tra struttura e presentazione (e c'è ancora un sacco di vecchio HTML là fuori...)

Internet diventa una realtà commerciale: i Web author richiedono strumenti più potenti per rendere attraenti i propri lavori

Le compagnie che sviluppano i browser rispondono introducendo nuovi "elementi" del linguaggio, non standard, per ottenere vantaggio dal maggiore supporto per la presentazione

Il neonato W3C (metà anni '90) tenta una prima standardizzazione: entrano a far parte dello standard anche gli elementi presentation-oriented.

#### > Prime versioni di HTML:

HTML 1.0 → niente sfondi, né immagini di sfondo, né controllo sui font; pagine in sola lettura: non previsto l'invio di dati da parte dell'utente!

HTML 2.0 → sfondi e tabelle; form: l'interazione Web diventa bidirezionale!

HTML 3.2 → standardizzazione dei vari elementi del linguaggio introdotti dai diversi browser: enorme dizionario di specifiche (non esiste un HTML 3.0 perché non vi fu mai accordo tra tutti!); primi fogli di stile (ma i browser di allora non li supportano in modo efficace)

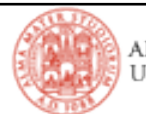

#### > HTML 3.2 rende impossibile la manutenzione dei documenti

Tag e attributi per il rendering intercalati nel contenuto del documento

Le modifiche relative alla presentazione obbligano ad intervenire in punti multipli

#### $>$  HTML 4.0 e 4.01;

Ripensamento generale delle funzionalità del linguaggio

Deprecati quasi tutti i tag e gli attributi per il rendering

Informazioni di presentazione veicolate attraverso la definizione di stili da applicare ai documenti HTML veri e propri → gli stili possono essere cambiati e modificati a prescindere dal contenuto a cui si applicano

#### $>$  XHTML 1.0:

Extensible HyperText Markup Language

Documenti ben formati e numero di tag disponibili molto ridotto

Obbligo di separazione tra struttura (contenuto, in pagine XHTML) e presentazione (stile, possibilmente in "fogli" CSS)

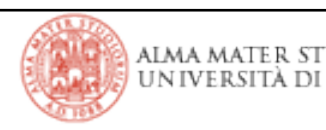

# **Il linguaggio HTML: Struttura del Documento**

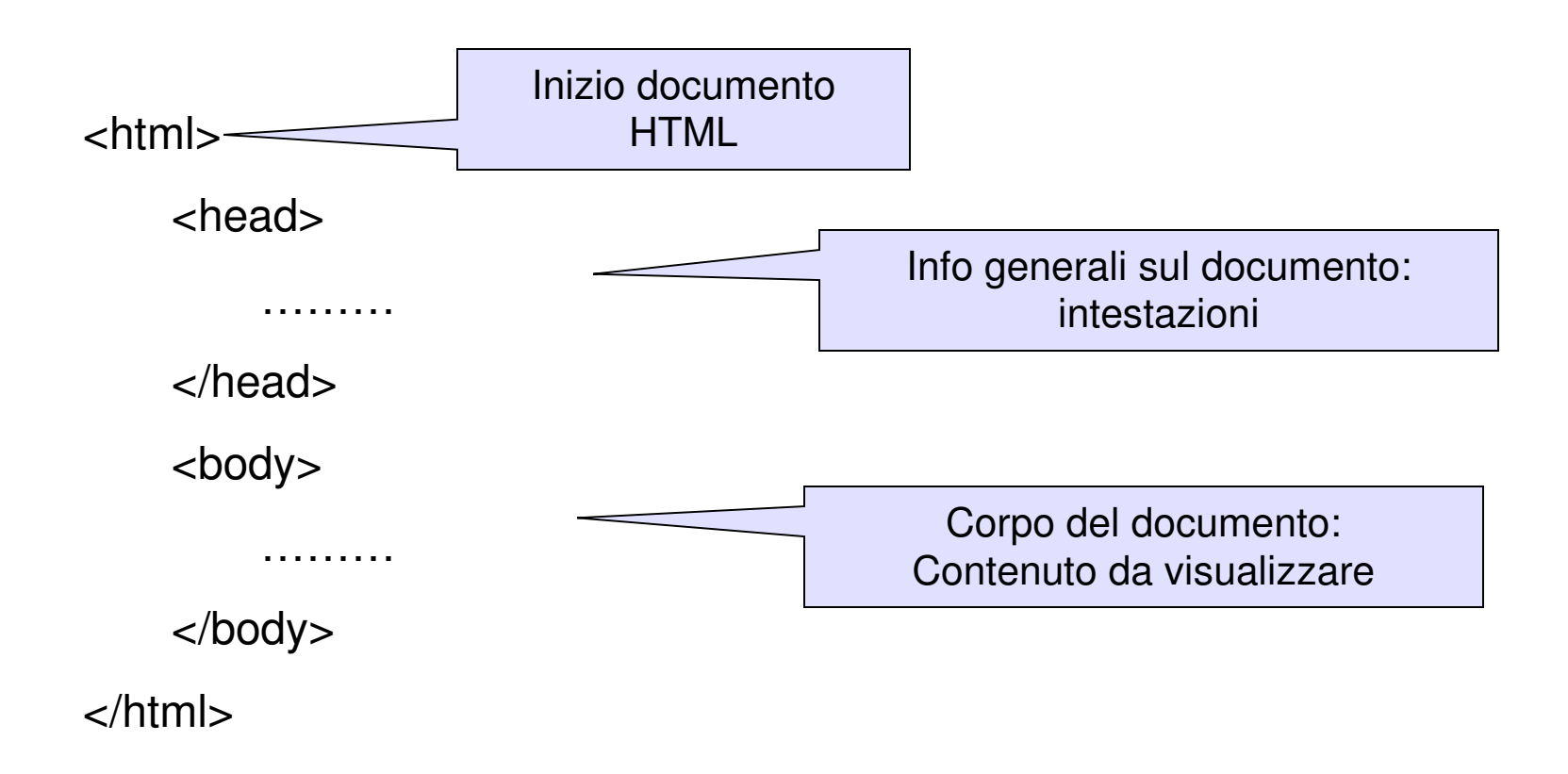

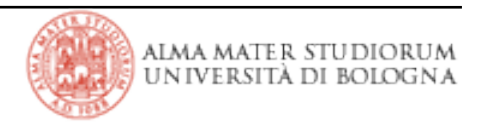

# **Il linguaggio HTML: Head**

- > Il tag <head> è opzionale
- > Il tag <head> può contenere:
	- Il Tag <title>

#### <title>The global structure of an HTML Document</title>

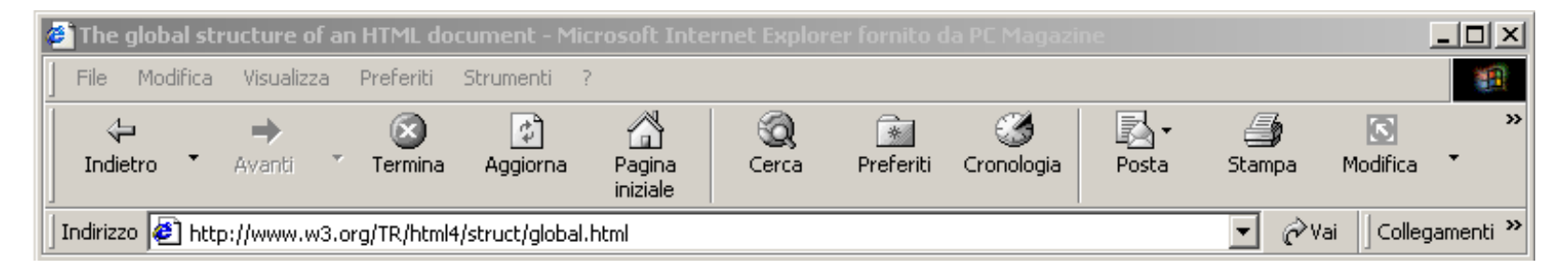

```
Più Meta Tag <meta>
<meta name="Author" content="Paolo Rossi">
```
II tag  $$ <base href="http://deis.unibo.it" /> utilizzato per risolvere i path di URI gerarchiche

Più tag <link> <link rel="stylesheet" type="text/css" href="theme.css" /> utilizzato per collegare due documenti stabilendo una relazione tra di essi.

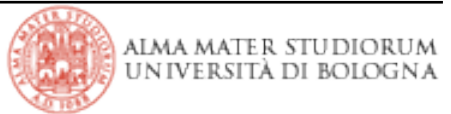

# **Il linguaggio HTML: Meta Tags**

> Definizione di coppie proprietà-valore: <meta name ="Author" content ="Paolo Rossi">

> Due tipi di utilizzo:

Definizione di una coppia nome valore generica

<meta name="PropertyName" content="PropertyValue">

Definizione di una coppia nome valore equivalente ad un header nell'HTTP Response

 $\epsilon$  -meta http-equiv="Expires" content ="Tue, 20 Aug 1996 14:25:27 GMT">

Header equivalente  $\rightarrow$  Expires: Tue, 20 Aug 1996 14:25:27 GMT

(RFC2616)

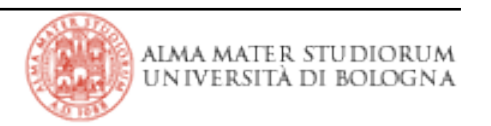

# **Il linguaggio HTML: Body**

> Il tag <body> delimita il corpo del documento.

```
> Alcuni Attributi:
```
background = *uri* Definisce l'URI di una immagine da usare come sfondo per la pagina.

text = *color*

Definisce il colore del testo.

bgcolor= *color*

In alternativa a background definisce il colore di sfondo della pagina

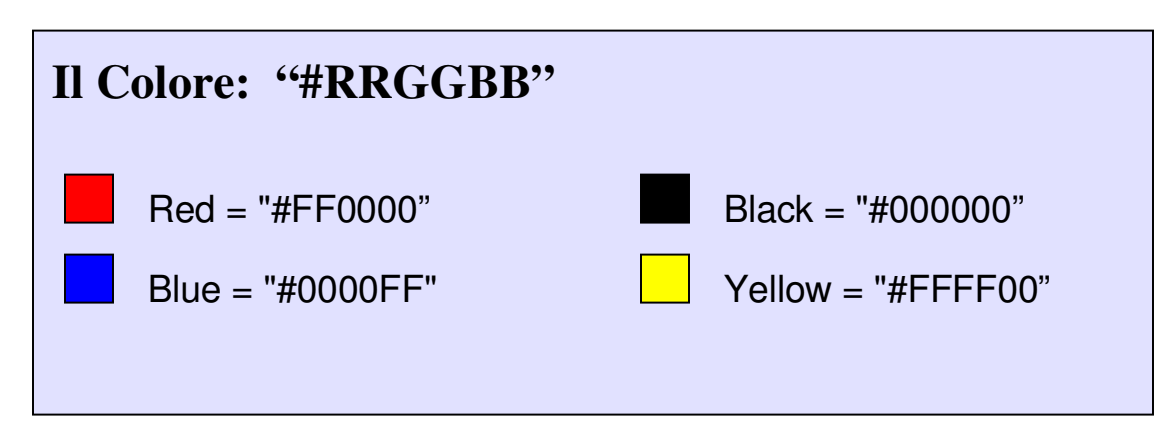

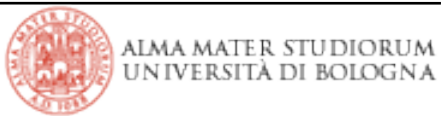

<html>

<head>

<title>A study of population dynamics</title> </head> <body bgcolor= "white" text= "black" link= "red" alink= "fuchsia" vlink= "maroon"> ... *document body*...

</body>

</html>

> Creazione di un testo strutturato su più livelli:

<h1>Titolo più significativo</h1> <h2>Un po' meno significativo </h2> **<h3> Un po' meno significativo </h3>** <h4> Un po' meno significativo </h4> **<h5> Un po' meno significativo </h5>** <h6> Titolo meno significativo </h6>

> Attributi:

align = left|center|right|justify

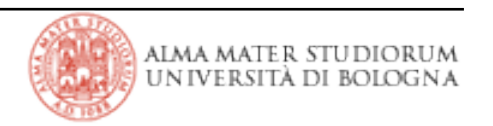

### **Il linguaggio HTML: Testo Strutturato**

> Elementi della frase:

<em>Testo da enfatizzare</em>

<strong>Enfasi ancor più forte</strong>

<cite>Frase o citazione</cite>

<code>static void main(String[] args) { }</code>

a<sup>2</sup>+b<sub>0</sub> → a<sup>2</sup>+b<sub>0</sub>

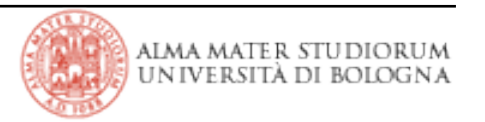

# **Il linguaggio HTML: Font Style**

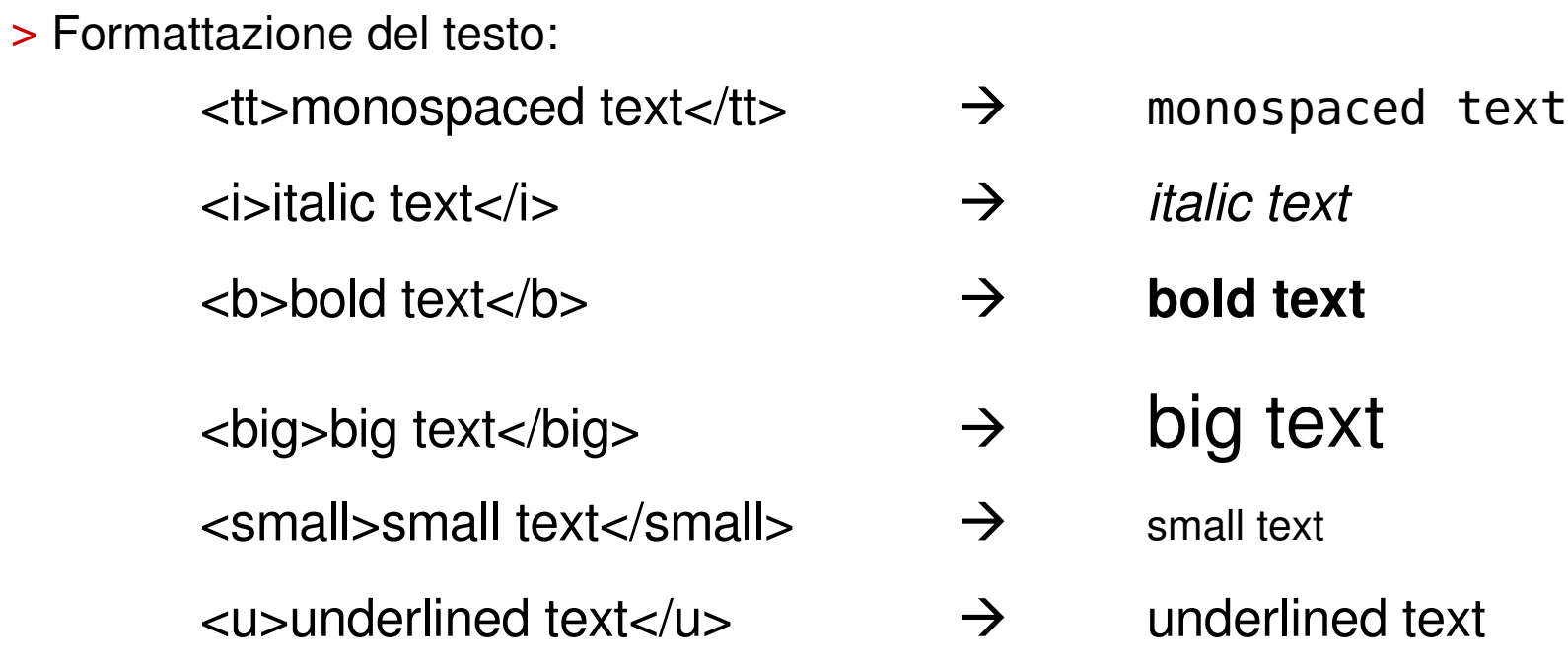

> Il tag <font> permette di formattare il testo. E' deprecato in HTML 4.01 e non supportato in XHTML 1.0 Strict DTD.

> Attributi:

```
size = [+//7]Definisce le dimensioni del testo (1-7 o relative)
color = color
 Definisce il colore del testo
face = text
 Definisce il font del testo
```

```
> Il tag <basefont> definisce le impostazioni di default di 
 un documento.
```
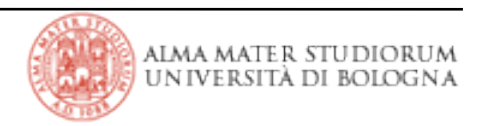

> Il tag <hr> serve ad inserire una riga di separazione.

> Attributi:

 $align = \{left| center|right \}$ Definisce l'allineamento della riga rispetto a ciò che la circonda size = *pixels* Definisce l'altezza della riga width = *length* definisce la larghezza della riga in modo assoluto o in percentuale delle dimensioni di ciò che la contiene

noshade definisce se la riga deve essere "solida" o con un effetto di ombreggiatura.

<hr width="50%" align="center"> <hr size="5" width="50%" align="center"> <hr noshade size="5" width="50%" align="center"> > Il Tag <p> delimita un paragrafo:

**<p>**Quel ramo del lago di Como, che volge a mezzogiorno, tra due catene non interrotte di monti, tutto a seni e a golfi, a seconda dello sporgere e del rientrare di quelli, vien, quasi a un tratto, a ristringersi, e a prender corso e figura di fiume, tra un promontorio a destra, e un'ampia costiera dall'altra parte;<br />**br**/> e il ponte, che ivi congiunge le due rive, par che renda ancor piú sensibile all'occhio questa trasformazione, e segni il punto in cui il lago cessa, e l'Adda rincomincia, per ripigliar poi nome di lago dove le rive, allontanandosi di nuovo, lascian l'acqua distendersi e rallentarsi in nuovi golfi e in nuovi seni.**</p>**

> Attributi del Tag <p>:

align = left|center|right|justify

# **Il linguaggio HTML: Liste**

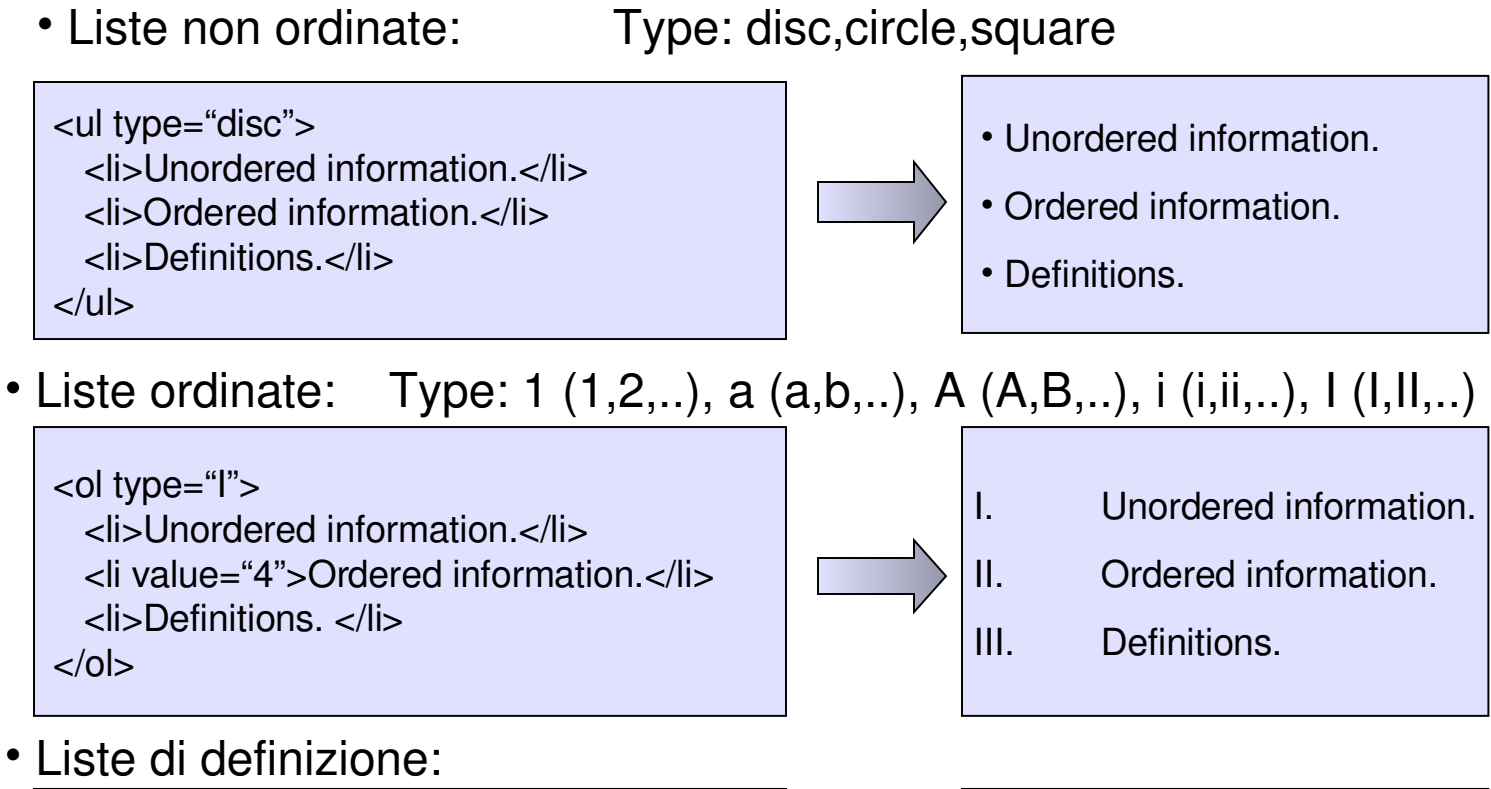

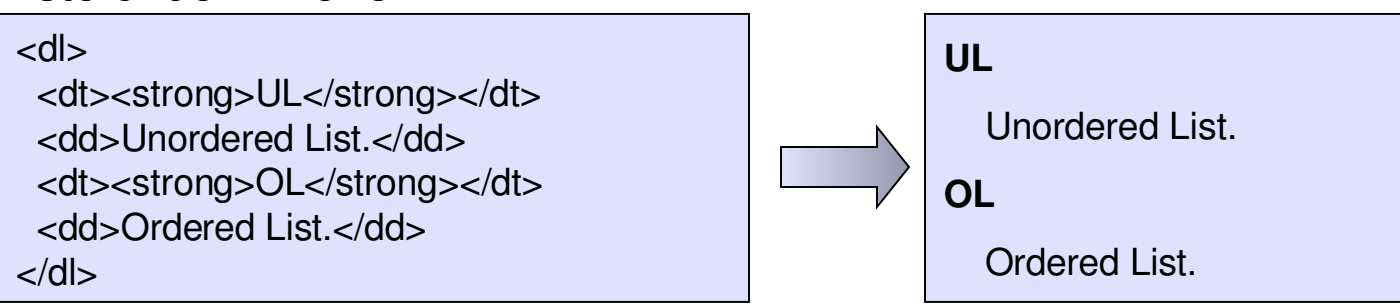

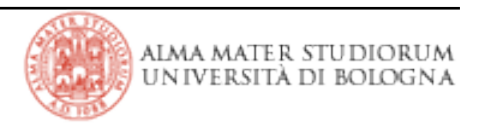

# **Il linguaggio HTML: Tabelle**

```
<table border="1" >
 <caption align="top"><em>A test table with merged cells</em></caption>
 <tr><th rowspan="2"></th>
  <th colspan="2">Average</th>
  <th rowspan="2">Red<br/>eyes</th>
 \langle t \rangle<tr><th>height</th><th>weight</th></tr>
 <tr><th>Males<th><td><td><td><td><td>d>td>d>d>d>kr><tr>>th>Females</th><td>1.7</td><td>0.002</td><td>43%</td></tr>
</table>
```
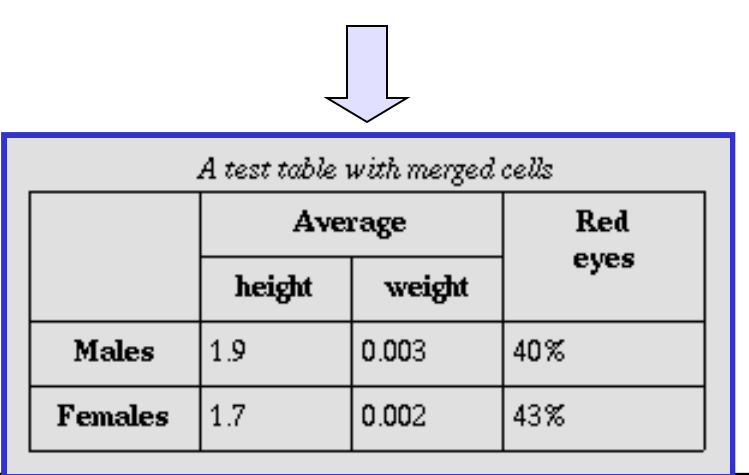

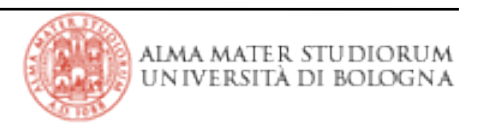

# **Il linguaggio HTML: <table>**

> Tag che racchiude la tabella.

> Attributi:

```
align = "{left|center|right}"
   allineamento della tabella rispetto alla pagina;
width="n|n%"
           larghezza della tabella (anche in percentuale rispetto alla pagina);
bgcolor="#xxxxxx"
          colore di sfondo della tabella;
border="n"
```
spessore dei bordi della tabella (0 = tabella senza bordi);

cellspacing, cellpadding

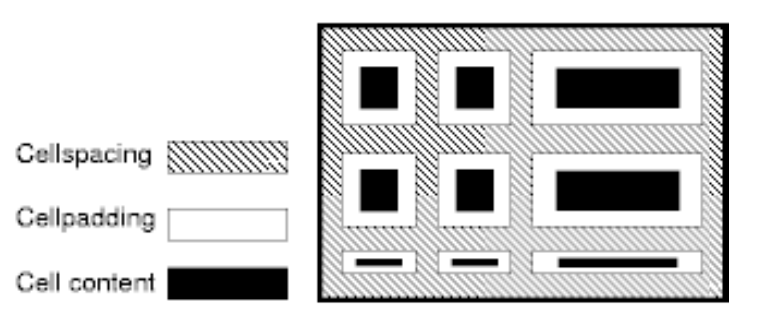

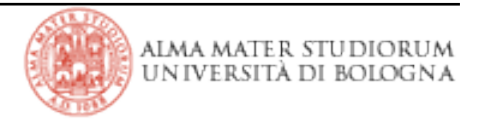

# **Il linguaggio HTML: <tr> <th> <td>**

> <tr> è il tag che racchiude ciascuna riga della tabella.

> Attributi:

```
align = "{left|center|right|justify}"
   allineamento del contenuto delle celle della riga;
valign = "{top|middle|bottom|baseline}"
   allineamento verticale del contenuto delle cella della riga;
bgcolor="#xxxxxx"
           colore di sfondo della riga.
```
> <th> e <td> sono i tag che racchiudono la cella.

> Attributi:

```
Gli stessi di <tr>;
```
width,height = "*length|length%"* specifica le dimensioni (larghezza e altezza) della cella, dimensione assoluta (pixels) o valore percentuale;

```
rowspan,colspan = n
```
indica su quante righe,colonne della tabella si estende la cella.

# **Il linguaggio HTML: Tabelle - Esempio**

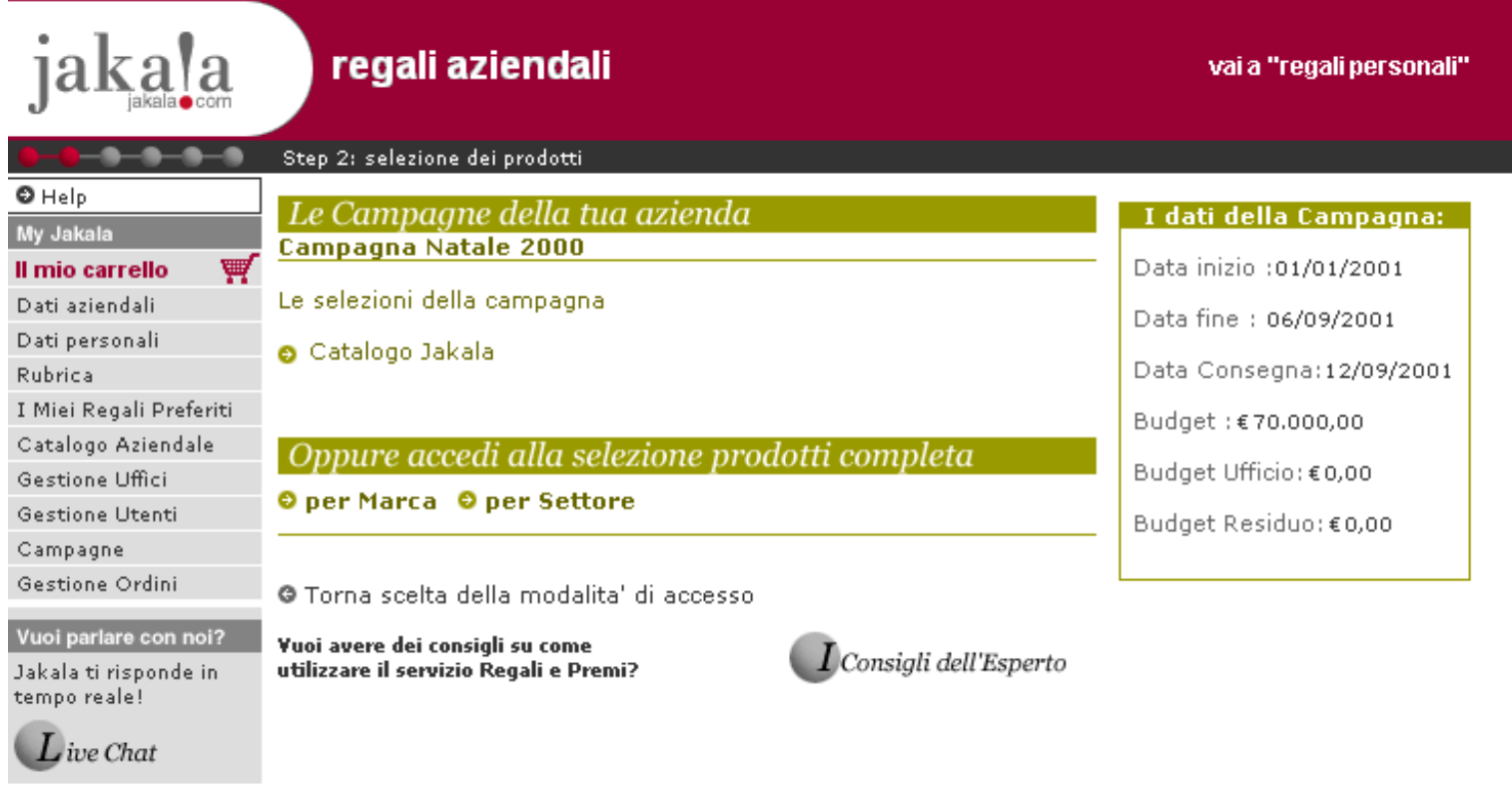

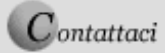

Servizio Clienti: lun-ven 9-18 Tel. 02 89 255 555 - Fax 02 67 07 16 76 info@jakala.com

**Italian Web Site** Copyright Jakala - Tutti i diritti riservati O Home O Usability Info O Credits

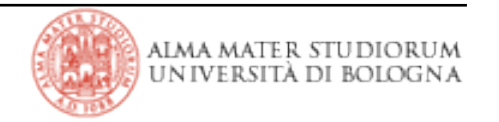

# **Il linguaggio HTML: Tabelle - Esempio**

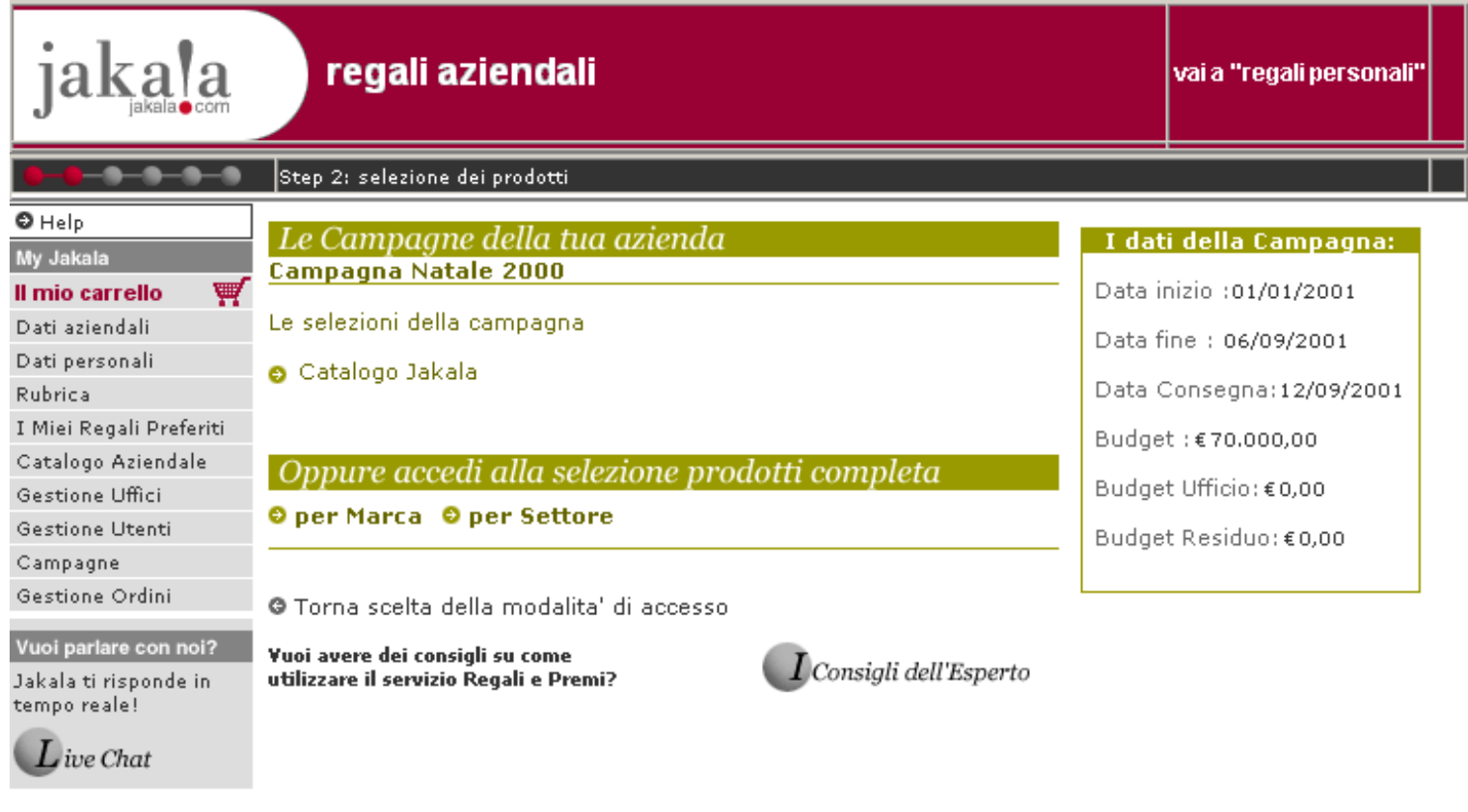

Servizio Clienti: lun-ven 9-18 Tel. 02 89 255 555 - Fax 02 67 07 16 76  $C$ ontattaci info@jakala.com

**Italian Web Site** Copyright Jakala - Tutti i diritti riservati O Home O Usability Info O Credits

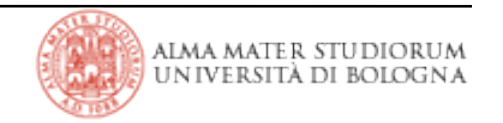

|Tecnologie Web L-A

# **Il linguaggio HTML: Tabelle - Esempio**

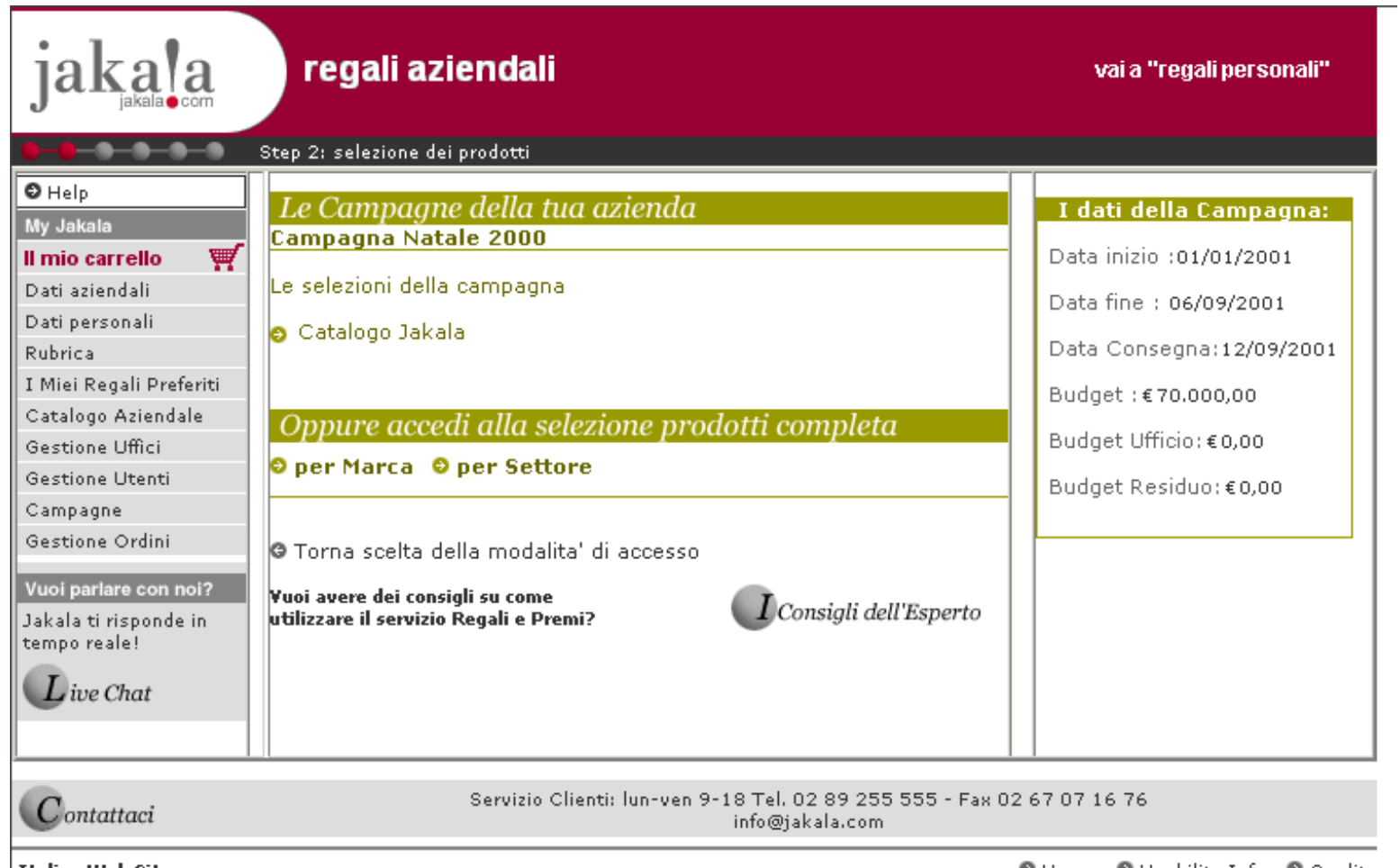

**Italian Web Site** Copyright Jakala - Tutti i diritti riservati CHome C Usability Info C Credits

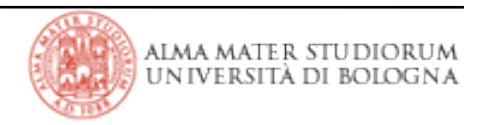

# **Il linguaggio HTML: div e span**

> I div sono raccomandati negli standard web come elementi per la presentazione dei dati. In altri termini, sostituiscono le tabelle nella definizione del layout di pagina. Si parla di principi di *grafica liquida (http://www.sitepoint.com/article/liquid-design/2).* 

> I div definiscono una sezione di un documento

> I div vengono normalmente utilizzati per definire un blocco di elementi da formattare secondo determinati stili di presentazione.

>**Note:** I browser usualmente inseriscono un line break prima e dopo il div

This is some text <div id="me" style="color:#FF0000;"> <h4>This is a header in a div section</h4> <p>This is a paragraph in a div section</p> </div> This is some text **This is a header in a div section** This is a paragraph in a div section

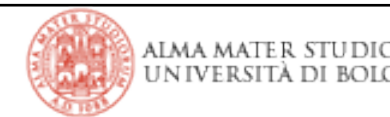

# **Il linguaggio HTML: div e span**

> il tag <span> è usato per raggruppare elementi *inline* in un documento

- > Differentemente dai div non definiscono dei blocchi
- > Consentono, come i div, di formattare secondo determinati stili di presentazione gli elementi *inline* raggruppati.

```
<p>This is a paragraph
    <span style="color:#0000FF;">
         This is a paragraph
    </span>
    This is a paragraph
</p><p><span style="color:#00DD45;">
         This is another paragraph
    </span>
</p>
```
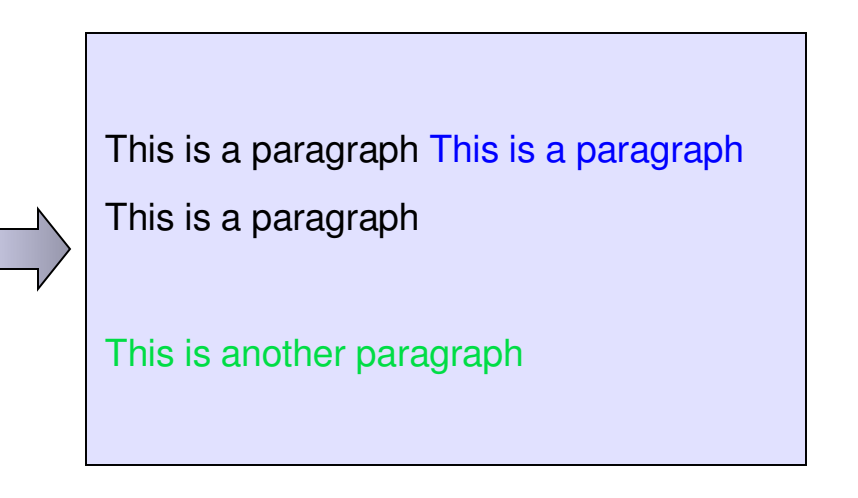

# **Il linguaggio HTML: Link e Anchor**

- > Il Link è il costrutto di base dell'ipertesto.
- > Il Link è una connessione fra una risorsa Web ed un'altra.
- > Concetto semplice, ma chiave per l'affermazione dell'HTML
- $>$  Link  $\rightarrow$  due estremi detti anchors e una direzione
- $>$  source anchor  $\rightarrow$  destination anchors
- > Il destination anchors può essere una qualsiasi risorsa web (un immagine, un video, un eseguibile, un documento HTML)
- > La risorsa di destinazione si ottiene visitando il link

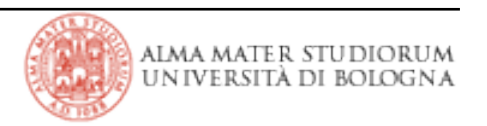

```
<body>
  ...some text...
  <\!\!\rho\!\!>You'll find a lot more in
     <a href=
"chapter2.html">chapter two</a>.
     See also this
     <a href =
"../images/forest.gif">
        map of the enchanted forest.
     </a>
  </p>
```
</body>

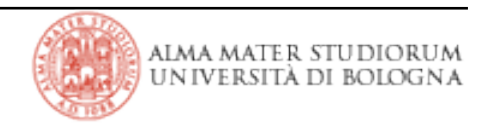

```
……..
<h1>Table of Contents</h1>
<\!\!\rho\!\!> <a href=
"#section1">Introduction</a><br/>
   <a href =
"#section2">Some background</a><br/>
   <a href =
"#section2.1">On a more personal note</a><br/>
       ...the rest of the table of contents... ...the document body...
</p>
<h2><a name=
"section1">Introduction</a></h2>
      ...section 1...
<h2><a name =
"section2">Some background</a></h2>
       ...section 2... 
<h3><a name =
"section2.1">On a more personal note</a></h3>
      ...section 2.1...
```
……..

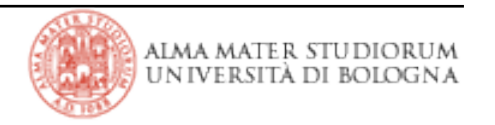

```
……..
<h1>Table of Contents</h1>
<p> <a href=
"#section1">Introduction</a><br/>
   <a href =
"#section2">Some background</a><br/>
   <a href =
"#section2.1">On a more personal note</a><br/>
         ...the rest of the table of contents... ...the document body...
</p><h2 id=
"section1">Introduction</h2>
   ...section 1...
<h2 id =
"section2">Some background</h2>
   ...section 2...
<h3 id =
"section2.1">On a more personal note</h3>
   ...section 2.1...
```
……..

![](_page_31_Picture_3.jpeg)

> Il tag <img> consente di inserire immagini in un documento HTML <img src ="sitemap.gif"/>

> Attributi:

 $src = *uri*$ specifica l'indirizzo dell'immagine (required)

alt = *text*

specifica un testo alternativo nel caso fosse impossibile visualizzare l'immagine

align = {bottom|middle|top|left|right} (deprecato in HTML 4) definisce la posizione dell'immagine rispetto al testo che la circonda

```
width,height = length (pixels)
 definisce larghezza e altezza dell'immagine
```
border = *pixels* (deprecato in HTML 4) definisce lo spessore del bordo dell'immagine (0 = nessun bordo)

hspace,vspace = *pixels* (deprecato in HTML 4) definisce lo spazio in orizzontale e in verticale fra l'immagine e ciò che la circonda.

![](_page_32_Picture_10.jpeg)

### **Uniform Resource Identifier: definizione**

> Il riferimento a una URI in forma di stringa presenta la seguente sintassi:

[*scheme***:**]*scheme-specific-part*[#*fragment*]

> Una URI che specifica uno schema è detta *assoluta;* in caso contrario *relativa*

> Le URI sono anche classificate come *opache* o *gerarchiche*:

**opaca**: una URI assoluta in cui *scheme-specific-part* non inizia con "/". Non è soggetta ad ulteriori operazioni di parsing. Esempi:

mailto:paolo.rossi@deis.unibo.it

urn:isbn:096139210x

**gerarchica**: una URI assoluta il cui *scheme-specific-part* **inizia** con "/", oppure una URI relativa (cioè, in altri termini, che non specifica lo schema). Esempi:

> http://deis.unibo.it/ docs/guide/collections/designfaq.html#28 ../../../lab/examples/ant/build.xml file:///~/calendar

# **Uniform Resource Identifier: definizione (2)**

> Una URI gerarchica è sottoposta ad un ulteriore parsing secondo la sintassi:

[*scheme***:**][**//***authority*]*path*[**?***query*][**#***fragment*]

- La componente *authority*, se specificata, può essere *server-based* o registry-based.
	- Una *authority server-based* subisce il seguente processo di parsing: [*userinfo***@**]*host*[**:***port*]
	- Una *authority* non *server-based* è detta *registry-based*.
- La componente *path* di una URI gerarchica è detta assoluta se inizia con "/", relativa in caso contrario.

•Il *path* di una URI gerarchica assoluta o che specifica una *authority* è sempre assoluto.

![](_page_34_Picture_8.jpeg)

### **Uniform Resource Identifier: operazioni su un'istanza URI**

> **Normalizzazione** è il processo di rimozione dei segmenti "." e ".. " dal *path* di una URI gerarchica. La normalizzazione su una URI opaca non ha effetto.

> **Risoluzione** è il processo che a partire da una URI originaria porta all'ottenimento di una URI risultante. La URI originaria viene *risolta* basandosi su una terza URI, detta *base* URI. Specifiche definite da RFC 2396. Esempi:

http://deis.unibo.it/docs/guide/collections/designfaq.html#28

Original URI: docs/guide/collections/designfaq.html#28

Base URI: http://deis.unibo.it/

http://deis.unibo.it/lab/examples/ant/build.xml

Original URI: ../../../lab/examples/ant/build.xml

Base URI: http://deis.unibo.it/docs/guide/collections/designfaq.html#28

lab/examples/ant/build.xml

Original URI: ../../../lab/examples/ant/build.xml

Base URI: docs/guide/collections/designfaq.html#28

![](_page_35_Picture_12.jpeg)

#### **Uniform Resource Identifier: operazioni su un'istanza URI (2)**

> **Relativizzazione** è il processo inverso alla risoluzione. Per ogni 2 URI normalizzate  $u$  e  $v$  vale:

- 1)  $u$ .relativize( $u$ .resolve( $v$ )).equals( $v$ )
- 2)  $u$ .resolve( $u$ .relativize( $v$ )).equals( $v$ )

![](_page_36_Picture_4.jpeg)

# **Il linguaggio HTML: Client Side Maps**

> Le Mappe Client Side consentono di assegnare funzioni diverse a diverse regioni di una immagine

> Esempio:

<p><img src= "navbar1.gif" usemap= "#map1"></p>

...the rest of the page here...

```
<map name=
"map1">
   <area href=
"guide.html" alt="Access Guide"
         shape=
"rect" coords=
"0,0,118,28"/>
   <area href =
"shortcut.html" alt ="Go"
         shape =
"circle" coords =
"184,200,60"/>
   <area href =
"top10.html" alt =
"Top Ten"
         shape =
"poly" coords =
"276,0,276,28,100,200,50,50,276,0"/>
    <area nohref shape ="default">
```
 $<$ /map $>$ 

> Il tag area associa un'area dell'immagine ad un link

> Attributi:

```
shape = default|rect|circle|poly
 specifica la forma dell'area da definire
coords = coordinates
       rect: left-x, top-y, right-x, bottom-y
        circle: center-x, center-y, radius
        poly: x1, y1, x2, y2, ..., xN, yN
href = 11ridestination anchor per l'area definita
nohref
 se specificato indica che nessun link è associato all'area definita
alt = textspecifica un testo alternativo per l'area definita
```
![](_page_38_Picture_4.jpeg)

# **Il linguaggio HTML: Form**

- > Sezione del documento HTML che contiene elementi di controllo con cui l'utente può inserire dati o in generale interagire.
- > I dati inseriti possono essere poi inoltrati ad un agente che può processarli.
- $>$  Gli elementi di controllo sono accessibili da parte di script client-side.
- > Gli elementi di controllo sono caratterizzati da un valore iniziale e da un valore corrente.
- > Gli elementi di controllo possone essere:
	- **Bottoni**
	- CheckBox ( Switch on/off)
	- Radio Buttons (Switch mutuamente esclusivi)
	- Menu di selezione (Lista di opzioni)
	- Inserimento di testo

Oggetti nascosti (elementi di controllo valorizzati ma invisibili)

![](_page_39_Picture_12.jpeg)

> Racchiude tutti gli elementi della form

> Attributi:

```
action = uri
  specifica l'URI dell'agente che riceverà i dati della form
 name = text
  specifica il nome della form
 method = {get|post|}specifica il modo in cui i dati vengono inviati
enctype = content-type
  specifica il content type usato per l'encoding del data set del form
(quando il metodo è post). Il default è: application/x-www-form-urlencoded.
```
<form action="http://somesite.com/prog/adduser" method="post"> ...form contents... </form>

![](_page_40_Picture_5.jpeg)

# **Il linguaggio HTML: Input text**

<form action="http://somesite.com/prog/adduser" method="post">  $<$ p $>$ First name: <input type="text" name="firstname"/> <br/>  $<$ /p $>$ </form>

First name:  $|$ 

>Attributi:

```
name = text
   specifica il nome del controllo
value = text
   specifica un eventuale valore iniziale
size = nlunghezza del campo specificata in numero di caratteri
maxlength = nmassima lunghezza del testo specificata in numero di caratteri
```
![](_page_41_Picture_5.jpeg)

# **Il linguaggio HTML: Input file**

```
<form action="http://somesite.com/prog/adduser" method="post" 
         enctype="multipart/form-data" ><p>File: <input type="file" name="attach"/><br/><br/>>
  </p>
</form>
```
Sfoglia...

>Attributi:

name = *text* specifica il nome del controllo

value = *content-type* lista di MIME types per l'upload

```
<form action="http://somesite.com/prog/adduser" method="post">
  < p ><input type= "checkbox" name="food" value="pane"/>Pane<br/>
    <input type= "checkbox" name="food" value="burro"/>Burro<br/>
    <input type= "checkbox" name="drink" 
           value="acqua" checked="checked"/>Acqua<br/>
  </p>
</form>
```
![](_page_43_Figure_2.jpeg)

![](_page_43_Picture_3.jpeg)

# **Il linguaggio HTML: Radio**

```
<form action="http://somesite.com/prog/adduser" method="post">
  < p ><input type="radio" name="sex" value="Male">Male<br/>
    <input type="radio" name="sex" value="Female">Female<br/>
  </p>
</form>
```
![](_page_44_Picture_2.jpeg)

![](_page_44_Picture_3.jpeg)

```
<form action="http://somesite.com/prog/adduser" method="post">
  <p><input type="submit" value="Send"><br/>
    <input type="reset"><br/>
    <input type="image" src="invia.gif alt="Invia"><br/>
    <input type="button" name="check" value="Check"><br/>
    <input type="hidden" name="status" value="view"><br/>
  </p>
</form>
```
![](_page_45_Picture_2.jpeg)

![](_page_45_Picture_3.jpeg)

```
\epsilon -form action="http://somesite.com/prog/component-select"
      method="post">
 <p<select multiple size="3" name="component-select">
   <option selected value="Component_1_a">Component_1</option>
   <option selected value="Component_1_b">Component_2</option>
   <option>Component_3</option>
   <option>Component_4</option>
 </select>
 <input type="submit" value="Send">< input type="reset">
</p></form>
```
![](_page_46_Picture_2.jpeg)

![](_page_46_Picture_3.jpeg)

### **Il linguaggio HTML: Frames**

- > Strumento che consente di presentare i documenti mediante viste multiple.
- > E' possibile suddividere il documento in finestre o porzioni di finestra indipendenti.
- > Offre la possibilità di mantenere sezioni del documento sempre visibili.
- > Le porzioni del documento possono interagire e scambiare informazioni.

![](_page_47_Picture_5.jpeg)

### **Il linguaggio HTML: Frames**

<!DOCTYPE HTML PUBLIC "//W3C//DTD HTML 4.01 Frameset//EN" "http://www.w3.org/TR/html4/frameset.dtd">

```
<html>
 <head>
  <title>A simple frameset document</title>
 </head>
 <frameset cols="20%, 80%">
  <frameset rows="100, 200">
   <frame src="contents_of_frame1.html">
   <frame src="contents_of_frame2.gif">
  </frameset>
  <frame src="contents_of_frame3.html">
 </frameset>
 <noframes>
  ………..
 </noframes>
```
</html>

![](_page_48_Picture_4.jpeg)

### **Il linguaggio HTML: Frames**

![](_page_49_Figure_1.jpeg)

![](_page_49_Picture_2.jpeg)

```
. . . . . . . . . .
<noframes>
 <p>This frameset document contains:
  \langleul\rangle<li><a href="contents_of_frame1.html">Some contents</a></li>
    <li><img src="contents_of_frame2.gif" alt="A neat
image"></a>
    \langleli\rangle<li><a href="contents_of_frame3.html">Some other
         contents</a>
```

```
</li>
   \langle/ul\rangle</p>
</noframes>
```
. . . . . . . . . .

aima mater studi UNIVERSITÀ DI BOLOGNA

# **Il linguaggio HTML: Noframes**

> Specifica il layout della struttura a frame della finestra.

> Attributi:

```
rows = length,length,…
layout dei frame in senso orizzontale
cols = length,length,…
 layout dei frame in senso verticale
```
![](_page_51_Picture_153.jpeg)

<FRAMESET rows="30%,70%" cols="33%,34%,33%"> ...the rest of the definition... </FRAMESET>

<FRAMESET rows="30%,400,\*,2\*"> ...the rest of the definition... </FRAMESET>

![](_page_51_Picture_7.jpeg)

```
<html>
 <head>
    <title>A nested frameset document</title>
 </head>
 <frameset cols=
"33%, 33%, 34%">
    ...contents of first frame...
   <frameset rows=
"40%, 50%">
       ...contents of second frame, first row...
      ...contents of second frame, second row...
    </frameset>
    ...contents of third frame...
 </frameset>
</html>
```
![](_page_52_Picture_2.jpeg)

> Definisce le caratteristiche di ciascun frame.

> Attributi:

![](_page_53_Picture_160.jpeg)

![](_page_53_Picture_4.jpeg)

### **Il linguaggio HTML: Tag Frame**

```
<html>
 <head>
  <title>A frameset document</title>
 </head>
 <frameset cols="33%,33%,33%">
  <frameset rows="*,200">
   <frame src="contents_of_frame1.html" scrolling="no">
   <frame src="contents_of_frame2.gif"
           marginwidth="10" marginheight="15" noresize>
  </frameset>
  <frame src="contents_of_frame3.html" frameborder="0">
  <frame src="contents_of_frame4.html" frameborder="0">
 </frameset>
</html>
```
# **Il linguaggio HTML: Attributo Target**

> Specifica il frame dove un nuovo document verrà aperto target = "*frame-target*"

> Tag che supportano l'attributo target:

A

indica in quale frame deve essere aperto il destination anchor

AREA

indica in quale frame deve essere aperto il destination anchor

FORM

indica in quale frame deve essere aperto il documento di risposta al submit

![](_page_55_Picture_9.jpeg)

> Nome del frame:

Stringa alfanumerica che inzia con a-zA-Z

> Frame speciali:

\_blank una nuova finestra

\_self

il frame stesso

\_parent

frame di ordine gerarchico immediatamente superiore

\_top

la finestra originale che contiene la gerarchia di frame

![](_page_56_Picture_11.jpeg)

### **Il linguaggio HTML: Target - Esempio**

<html> <head> <title>A frameset document</title> </head> <frameset rows="50%,50%"> <frame name="fixed" src="init\_fixed.html"> <frame name="dynamic" src="init\_dynamic.html"> </frameset> </html>

```
<html>
 <head>
  <title>A document with anchors with specific targets</title>
 </head>
 <body>
  <p>Now you may advance to
   <a href="slide2.html" target="dynamic">slide 2.</a></br>
   You're doing great. Now on to
   <a href="slide3.html" target="dynamic">slide 3.</a>
  </p>
 </body>
</html>
```
![](_page_57_Picture_3.jpeg)

# **Il linguaggio HTML: Iframe**

> L'elemento <iframe> crea un frame *inline* che contiene un altro documento.

![](_page_58_Figure_2.jpeg)

![](_page_58_Picture_3.jpeg)